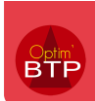

## **Comment faire une demande de congés ou absence ?**

**Objectif** : Formaliser les demandes de congés dans Optim'BTP afin de les centraliser pour transmission au service en charge . Il n'y a pas de notion d'état de la demande dans l'application.

## **1- Créer la demande, choisir la date de départ et le nombre de jour de congés. La date de retour se calcule automatiquement.**

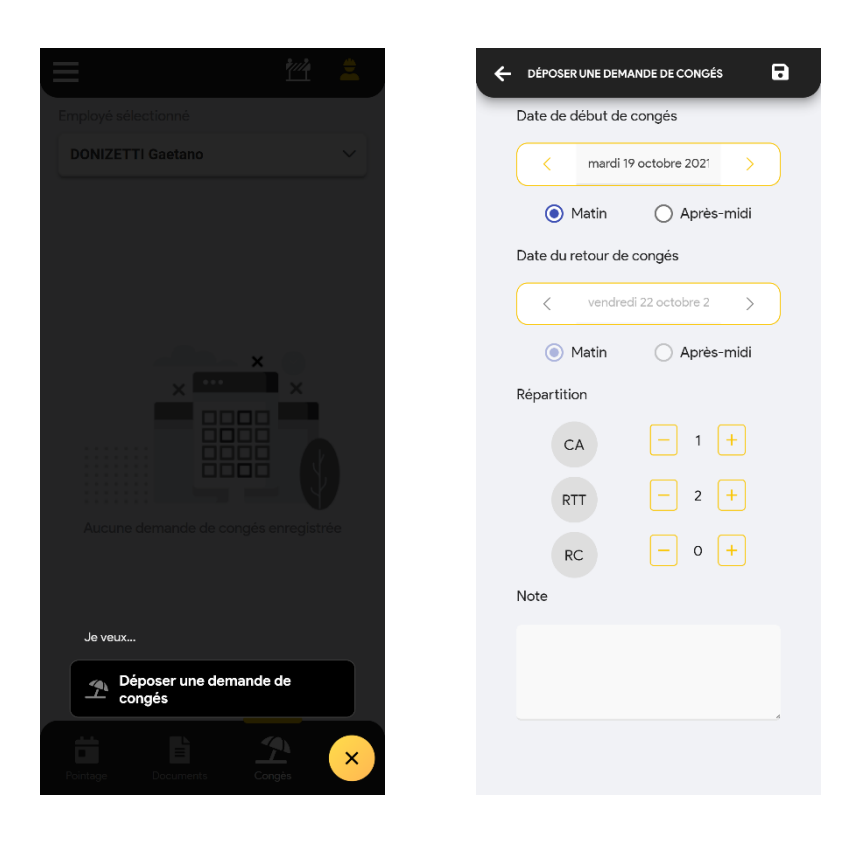

## **2- Enregistrer avec la disquette en haut à droite**

Pour information, aucune gestion des soldes n'est possible dans Optim'BTP.